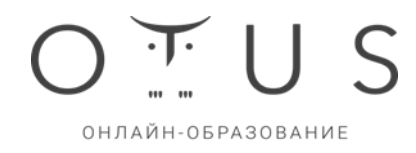

#### **Наше ПО не требует установки и настройки. Доступ к нему предоставляется через Web-интерфейс.**

Рекомендованные технические условия для надлежащего потребления Услуг Слушателю, в частности - стабильного доступа к Занятиям, выполнения Домашних зданий и т.д.:

*Для компьютеров под управлением операционных систем Windows:*

Процессор 1,4 ГГц Intel® Pentium® 4 или более производительный (или аналогичный) для Microsoft® Windows® XP или Windows 7.

Процессор 2 ГГц Pentium 4 или более производительный (или аналогичный) для Windows Vista® Windows XP, Windows Vista, Windows 7 или Windows 8, Windows 10 (32/64-разрядные версии с 32-разрядным вебобозревателем).

512 Мб ОЗУ (рекомендуется 1 Гб) для Windows XP или Windows 7; 1 Гб ОЗУ (рекомендуется 2 Гб) для Windows Vista или Windows 8 или Windows 10.

Браузер: Microsoft Internet Explorer 10 или выше (только 32-разрядная версия); Mozilla Firefox 3 или выше; Google Chrome.

Порты 1935, 443 и 80 должны быть открыты.

Скорость интернет-соединения от 1024 Кбит/с

*Для компьютеров под управлением операционной системы macOS:*

Процессор Intel CoreTM Duo 1,83 ГГц или более производительный.

ОС Mac OS X v10.4, 10.5, 10.6 (Intel) или выше.

ОЗУ 512 МБ (рекомендуется 1 ГБ).

Браузер: Mozilla Firefox 3 или выше; Apple Safari 4 или 5; Google Chrome.

Последняя версия Adobe® Flash® Player для всех пользователей.

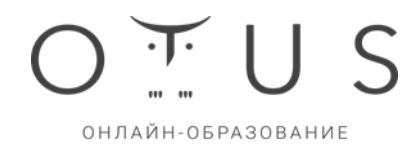

## **Для проведения экспертной проверки необходимо авторизироваться на сайте [https://otus.ru/.](https://otus.ru/)**

**Для авторизации необходимо использовать:**

**Логин: [otustest8@gmail.com,](mailto:otustest8@gmail.com)**

**Пароль: bFL4k9U1yuVAHG8W02ZE**

**Личный кабинет находится на [https://otus.ru/learning/.](https://otus.ru/learning/)**

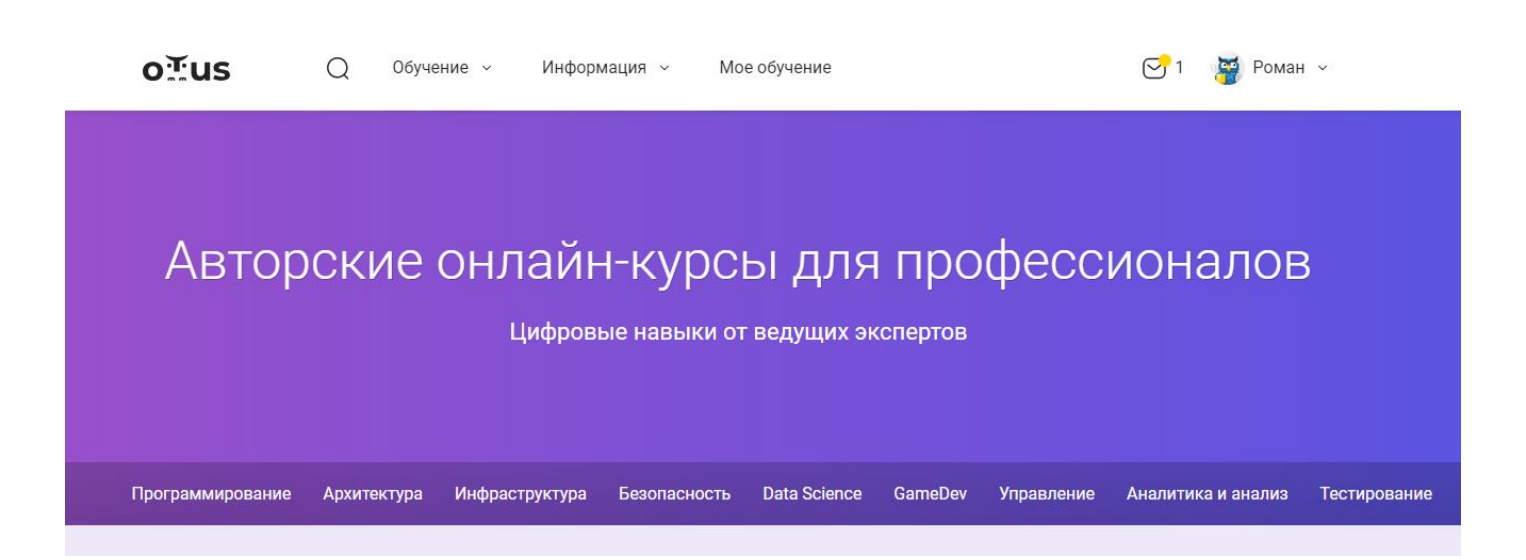

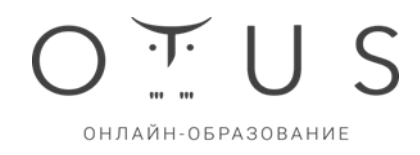

#### **Настройка уведомлений**

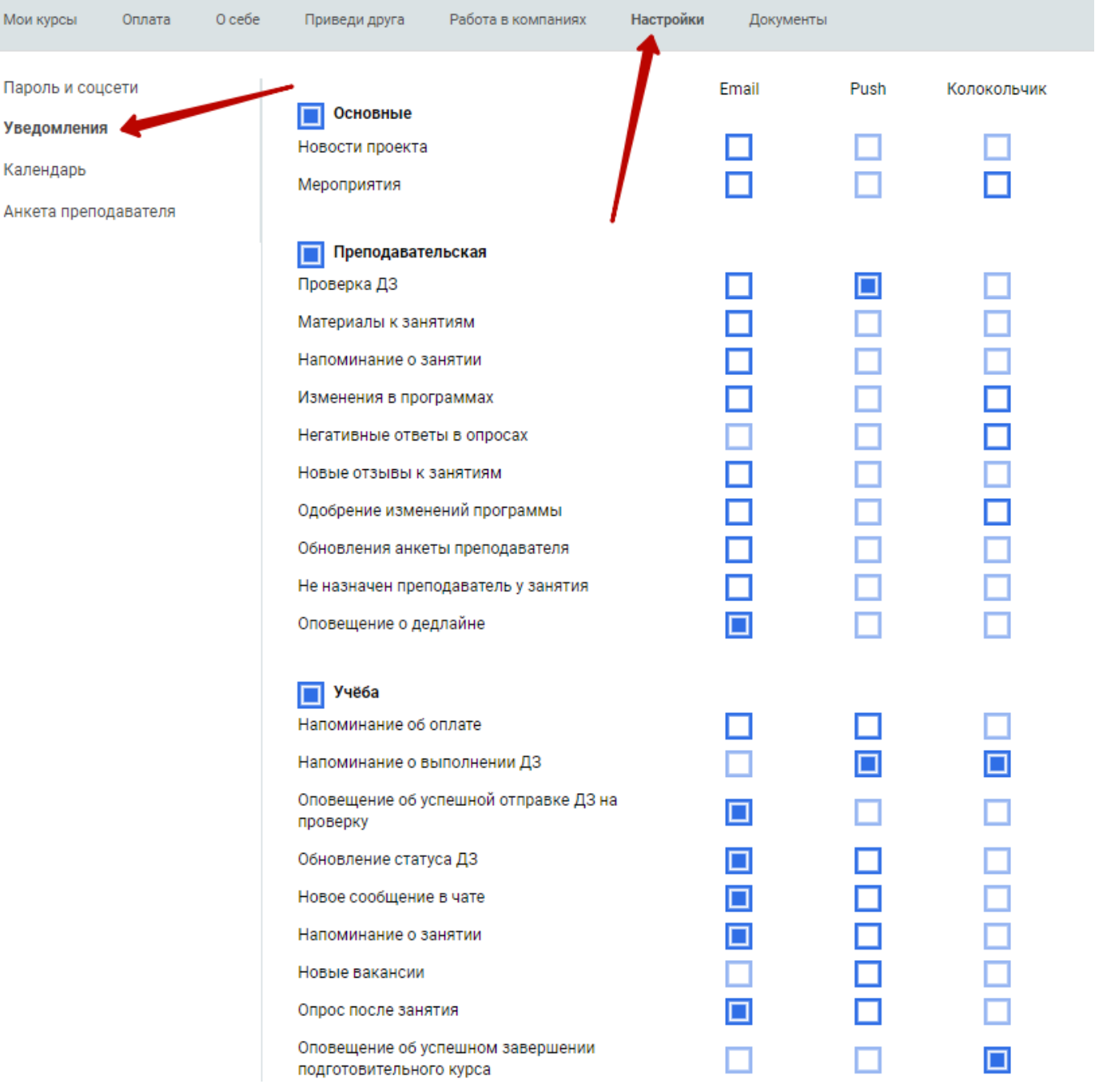

Уведомления автоматически приходят на почту:

- публикации в блогах
- публикации авторов
- напоминание о занятии
- опрос после занятия
- новое сообщение в чате

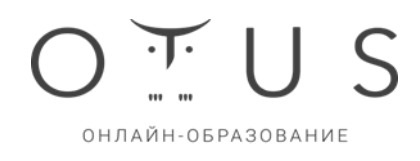

• обновление статуса ДЗ

#### Колокольчик:

• мероприятия

#### **Раздел «Мои курсы»**

Нужно перейти в «Мое обучение» на главной странице:

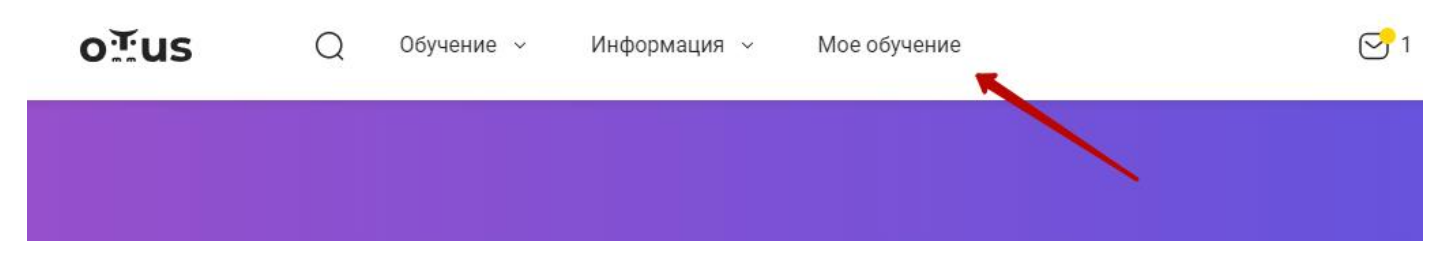

далее выбрать курс:

Курсы

# **Python Developer. Professional**

Дата старта курса: 28 ноября 2024 г. Курс полностью оплачен

Войти →

# **Python Developer. Basic**

Дата старта курса: 30 мая 2024 г. Курс полностью оплачен Ближайшее занятие 1 июля

Войти →

Здесь вы можете:

- найти свои курсы после того, как оплатите их
- настроить календарь
- вступить в группу обучения Telegram
- посмотреть оценку за тест
- оставить отзыв о курсе на сайте

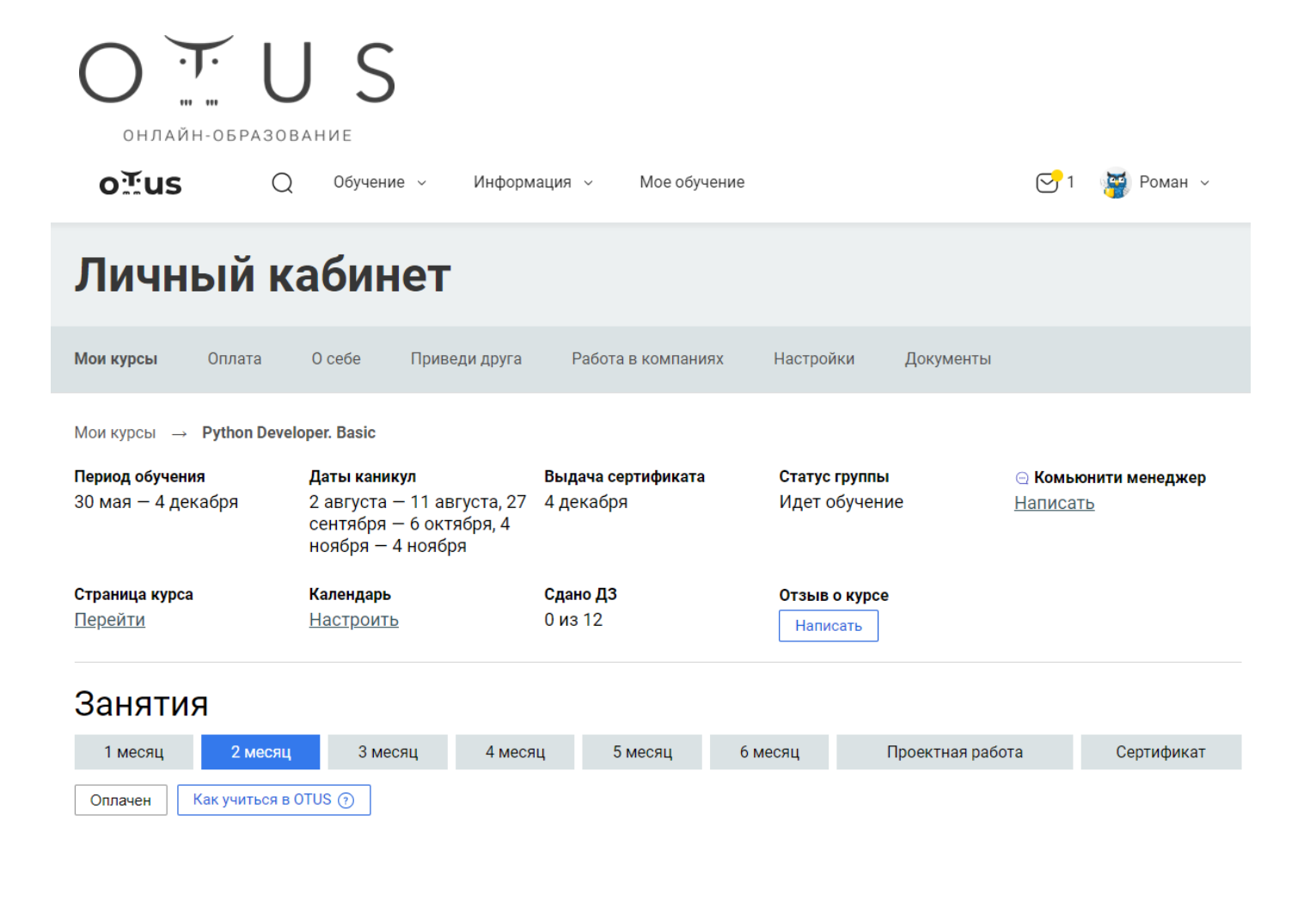

#### **Как попасть на урок**

**Способ 1.** Раздел «Мое обучение» в шапке сайта, далее выбрать нужный курс

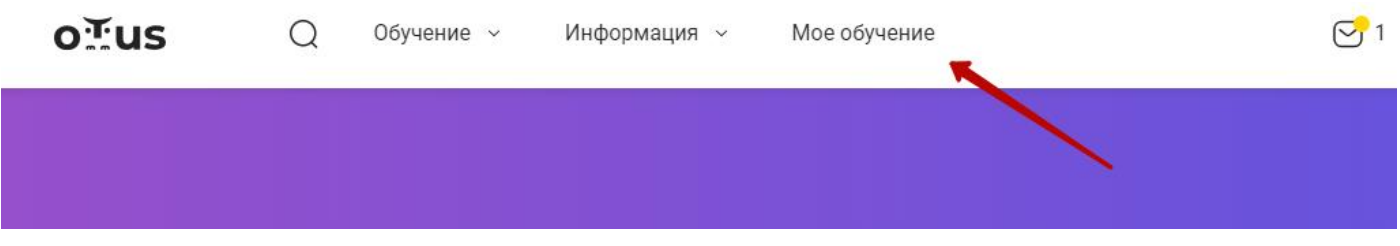

Личный кабинет студента на сайте otus.ru: быстрый доступ к списку курсов.

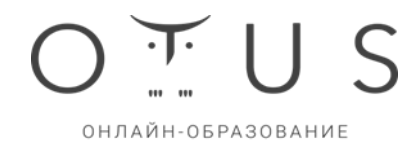

## **Способ 2.** Зайти в личный кабинет на сайте otus.ru

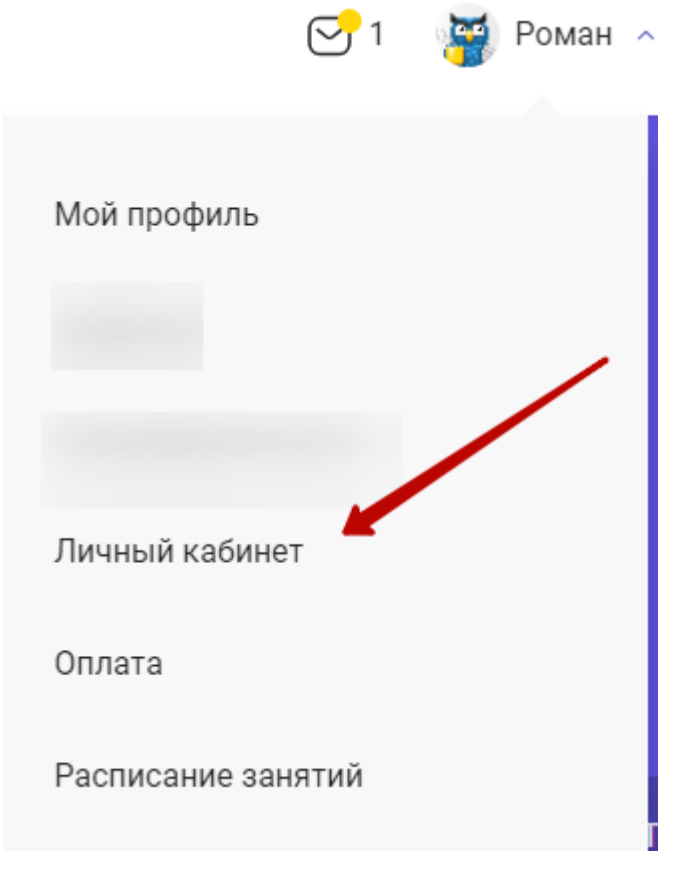

Выбрать нужный курс

# Курсы

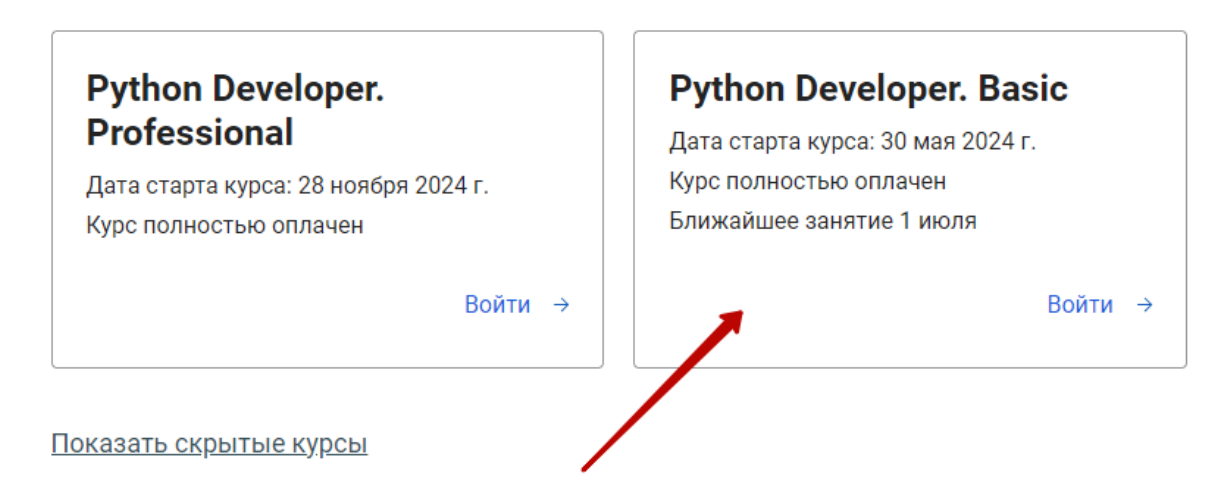

Выбрать урок в личном кабинете

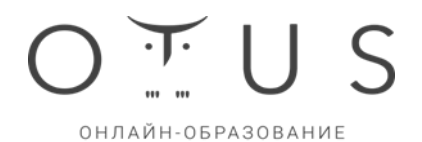

## Занятия

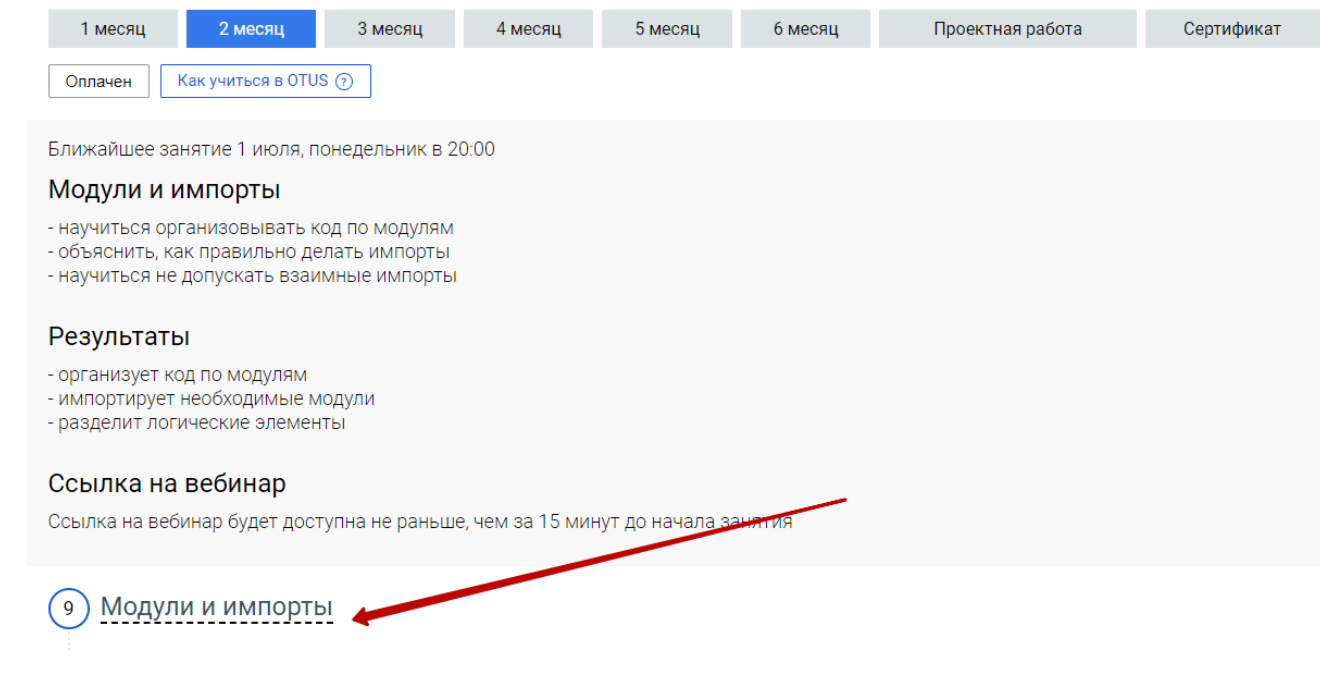

## Занятия проходят на платформе Zoom

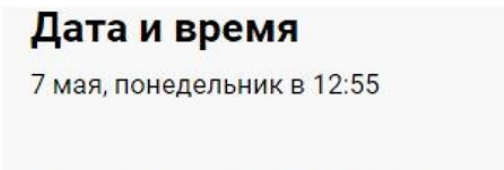

# Ссылка на вебинар

https://zoom.us/j/255962248?pwd=0x5x8LCxjfE Пароль: eSu9gd

Для удобного использования Zoom, скачайте и установите бесплатное приложение с [https://zoom.us/.](https://zoom.us/) На вебинар можно попасть также из браузера, пройдя по ссылке в ЛК и заполнив поля.

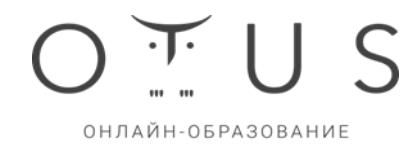

#### **Как отправить ДЗ**

#### В ЛК выбрать занятие для отправки ДЗ

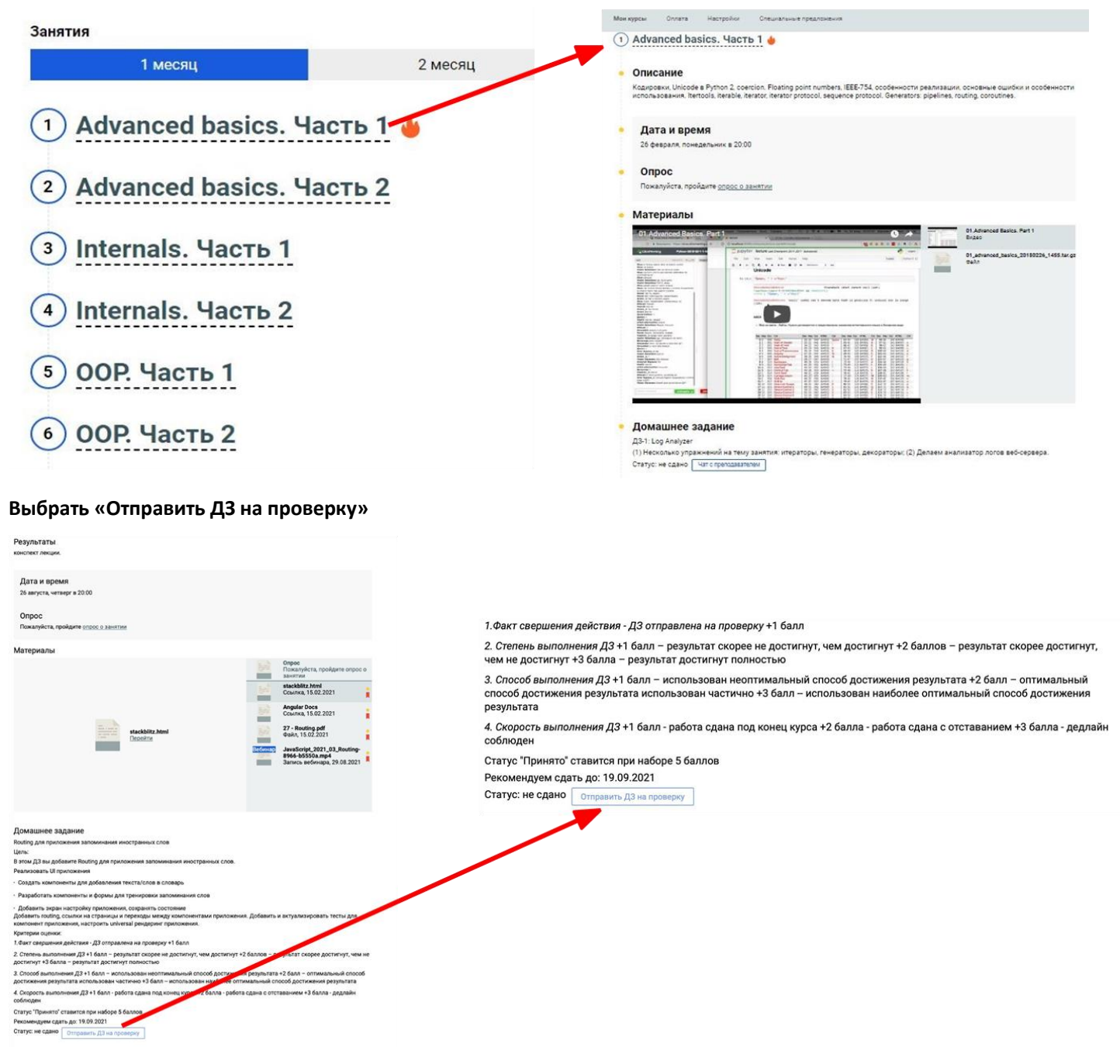

Ссылку на ответ ДЗ можно скопировать в чат или прикрепить «скрепкой» файл

При необходимости добавить комментарий

Отправить и ждать ответа преподавателя

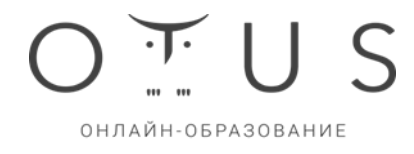

ДЗ №8 «Создание формы фидбэка»: Виктор Антонов

0 Напишите сообщение  $\geqslant$ 

**Обозначения статуса ДЗ**

«Синяя галка» - ДЗ сдано

«Горит огонь» - долг по ДЗ

«Часы» - ДЗ на проверке

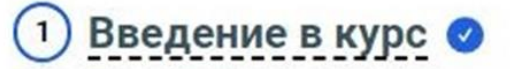

JavaScript. Работа с браузером •  $\overline{2}$ 

Основные концепции Node - Modules, Events, Errors +  $\overline{3}$ 

Стандартная библиотека Node - EventLoop, Streams, HTTP <sup>©</sup>  $\overline{4}$ 

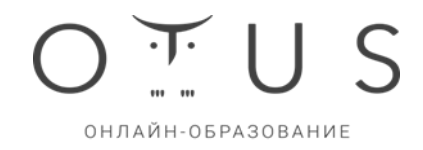

#### **Статусы всех ДЗ**

#### В меню ДЗ слева на странице чата видны все статусы и состояние ДЗ

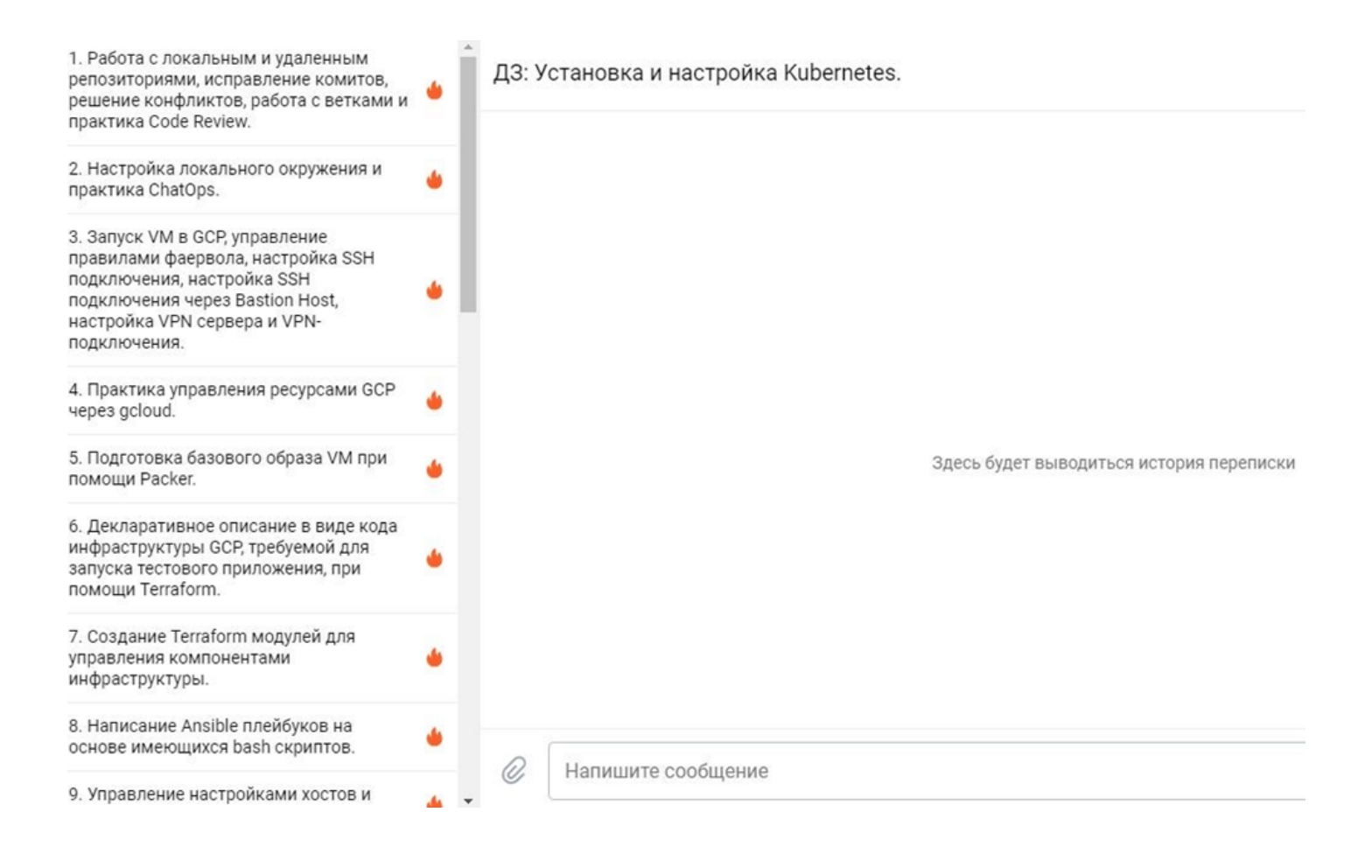

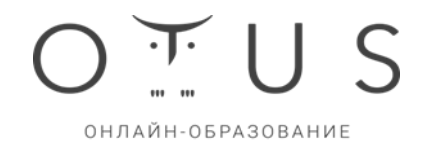

#### **Как оставить отзыв на проверку ДЗ**

**Вы можете делиться впечатлениями о проверке ваших ДЗ. Ссылка на опрос появляется после того, как ваше ДЗ принято**

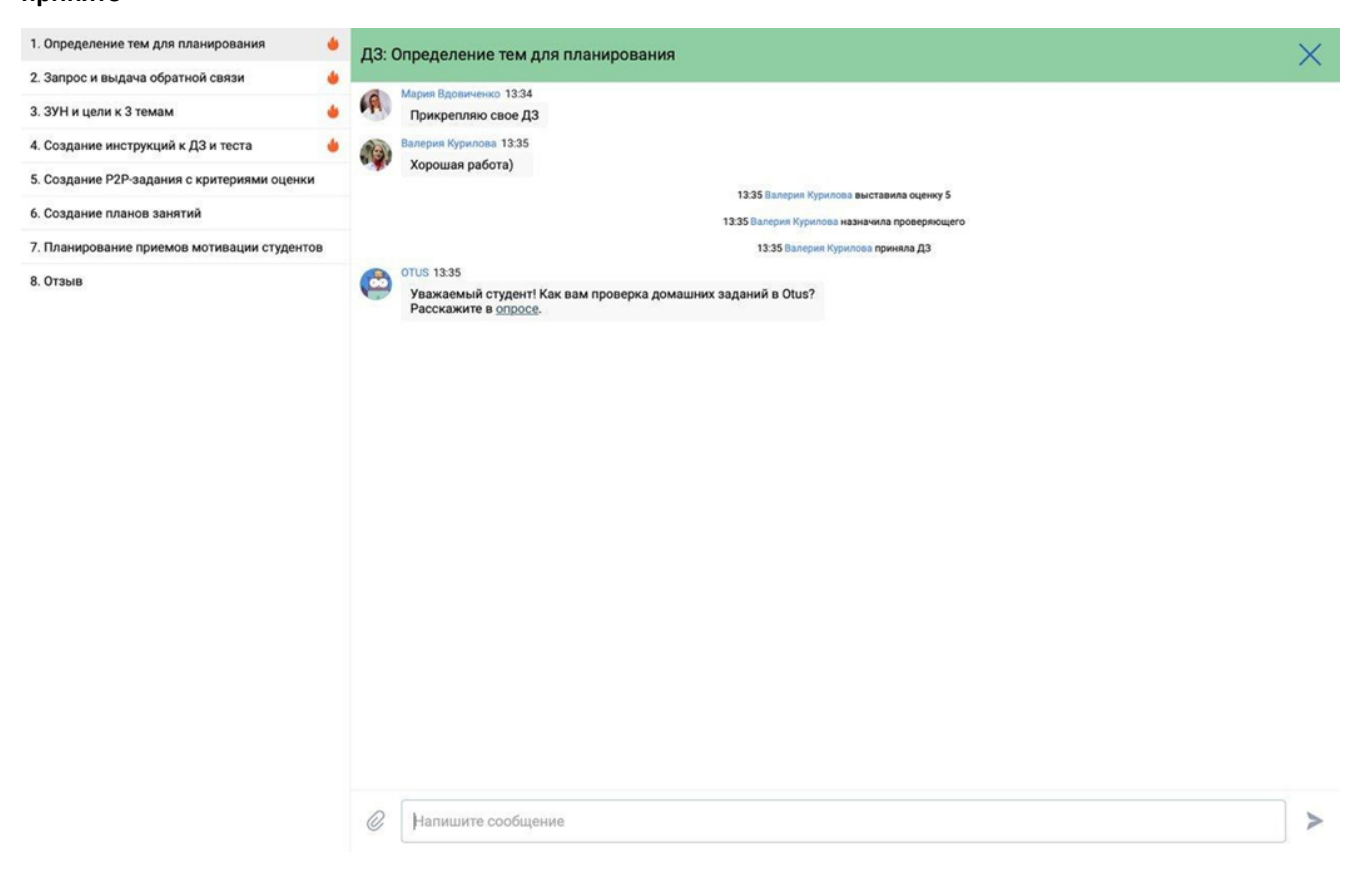

# ОНЛАЙН-ОБРАЗОВАНИЕ

#### **Как выбрать тему проектной работы**

В Чате по домашнему заданию «Проектная работа» можно предложить тему для вашей проектной работы

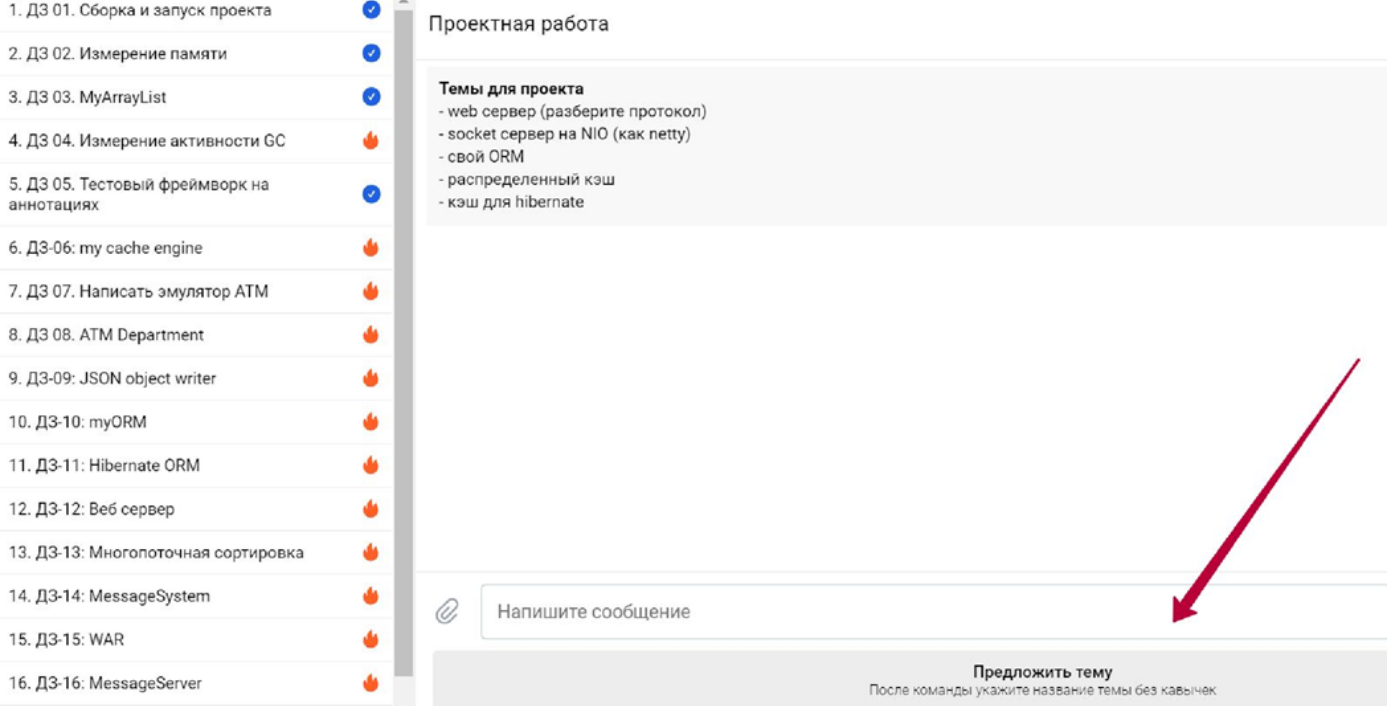

## **Выпускное ДЗ**

В «Выпускном ДЗ» поделитесь, пожалуйста, своими результатами: достигли ли вы целей обучения и что этому поспособствовало, и оцените работу комьюнити.

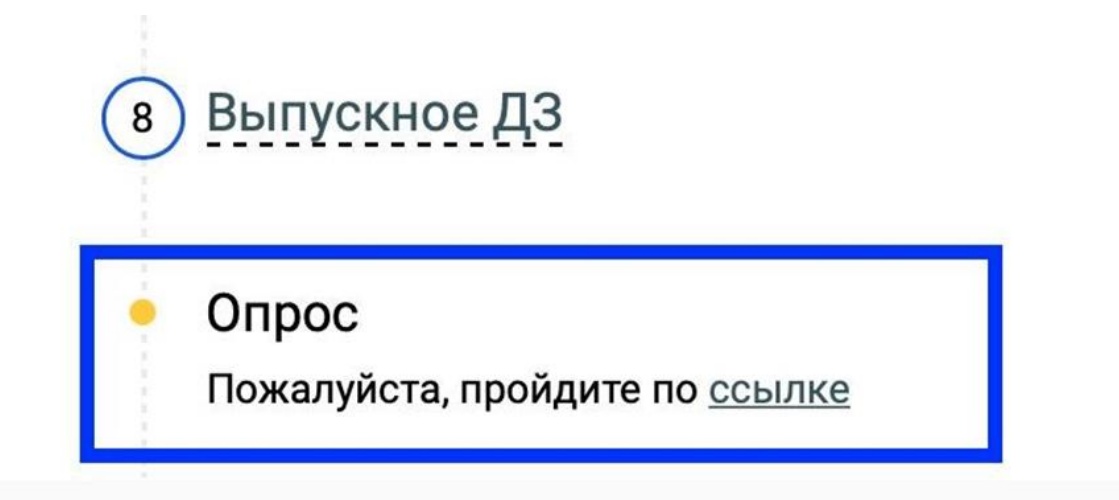

# ОНЛАЙН-ОБРАЗОВАНИЕ

#### **Доступность материалов к занятиям**

Красным флажком отмечены обязательные материалы. Доступ к материалам

открыт всегда. Ссылки-приглашения на новые вебинары доступны студентам, оплатившим соответствующий месяц обучения.

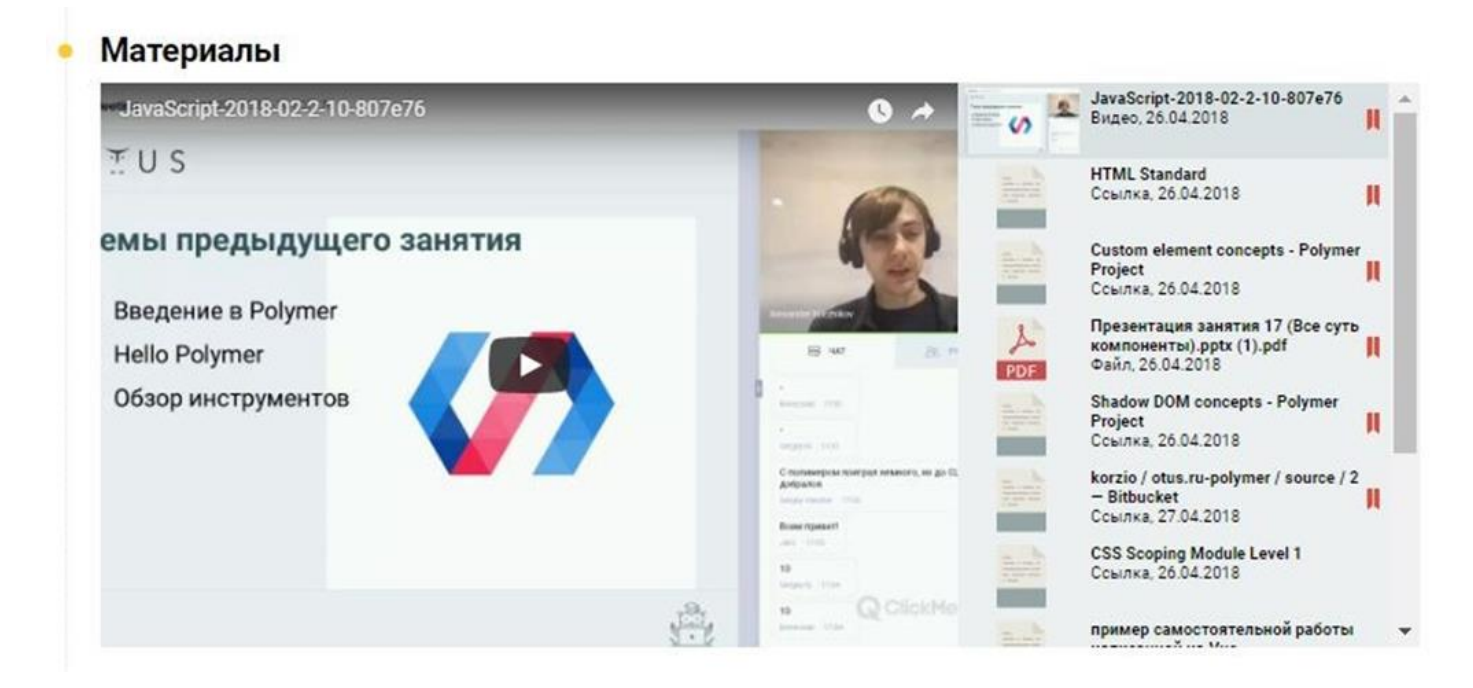

#### **Как оставить отзыв на занятие**

Ссылка на опрос доступна в ЛК после каждого занятия

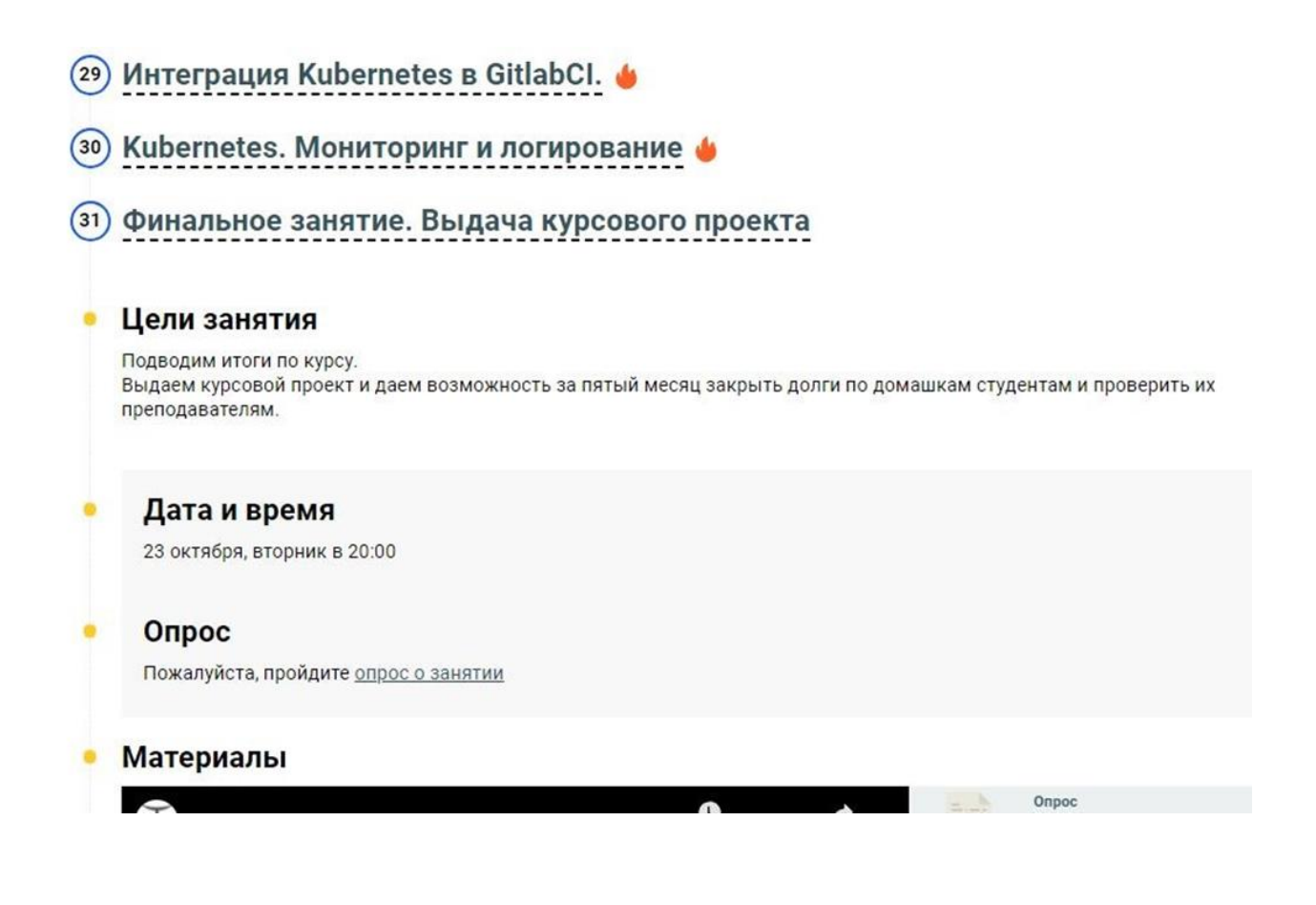

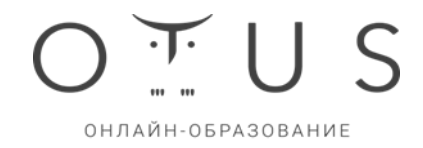

#### **Как оставить отзыв на программу курса**

Ссылка на опрос по программе появляется в «колокольчике» каждый новый месяц обучения на курсе

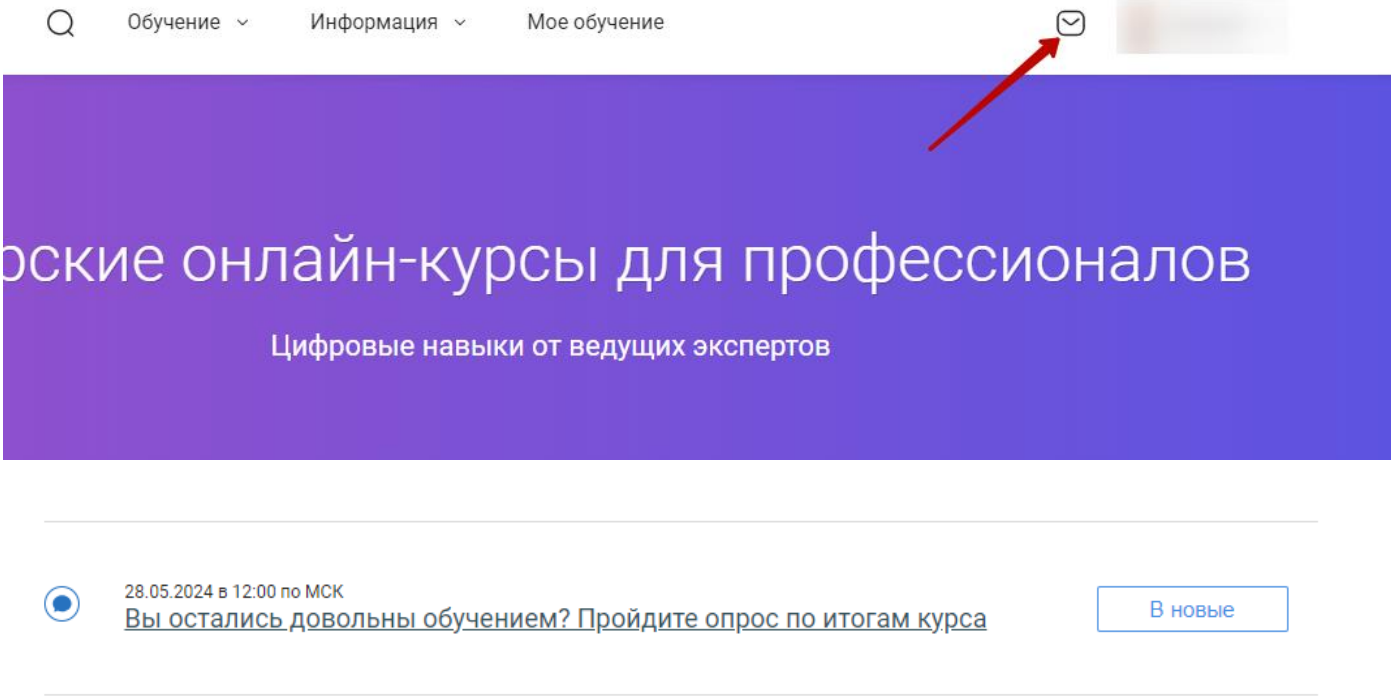

#### **Как заполнить данные о себе**

Во вкладке «О себе» уделите, пожалуйста, особое внимание заполнению разделов «Навыки и технологии» и «Проекты и опыт», «Цели обучения». Мы учтем ваши навыки, цели и опыт в процессе обучения, в примерах, задачах, рекомендациях литературы.

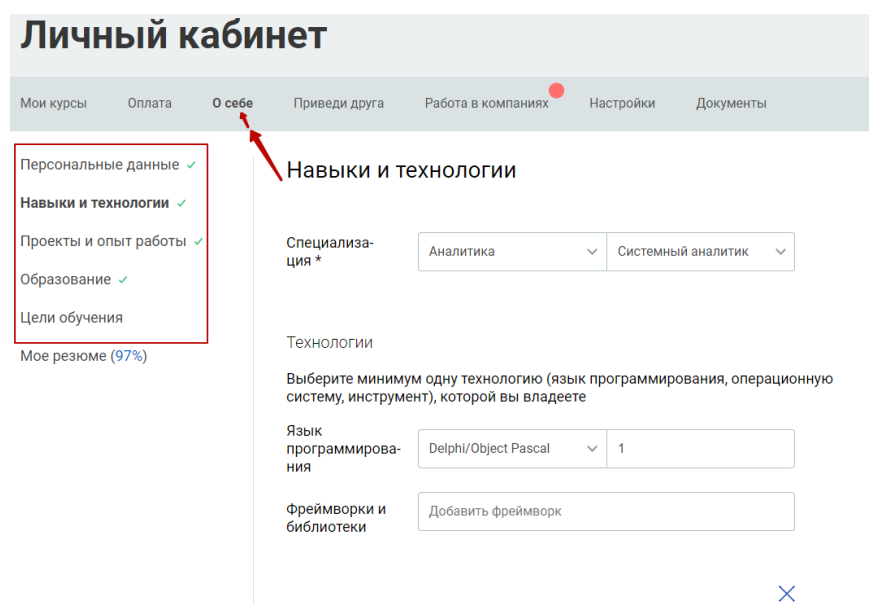

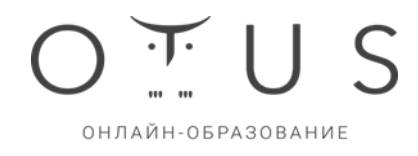

После завершения обучения генерируется сертификат, о прохождении курса. Найти его можно в «Мои курсы» → выбрать курс→ Сертификат:

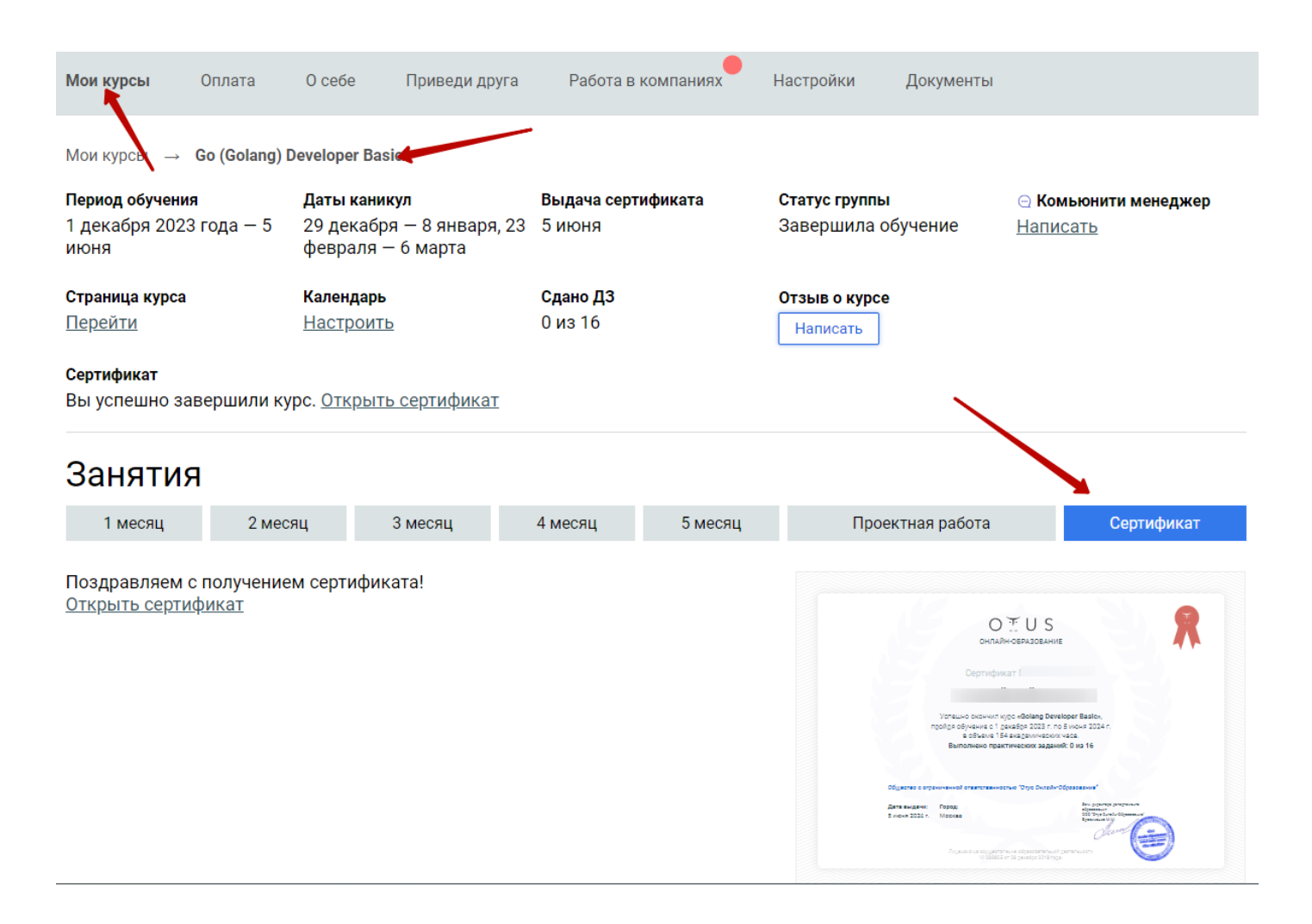